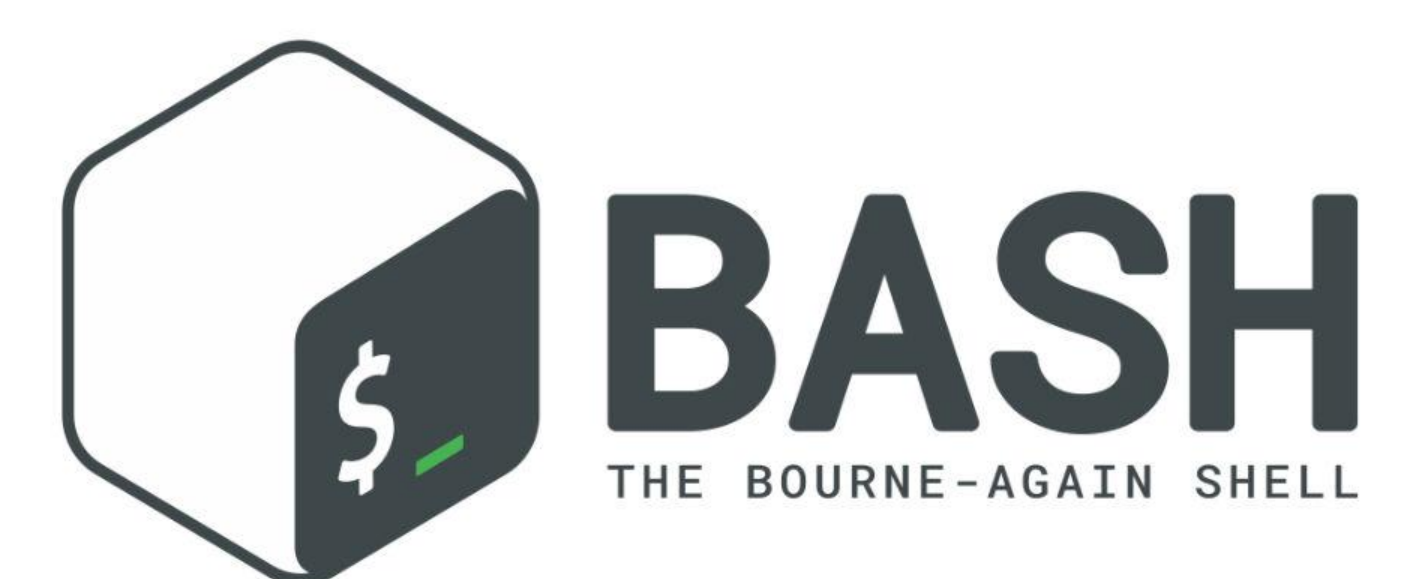

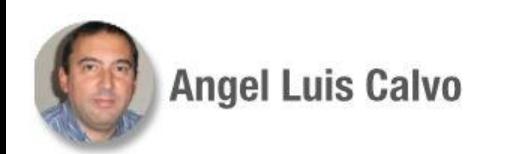

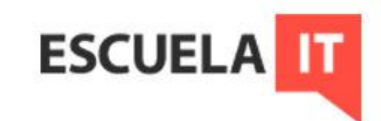

#### **En esta sesión:**

- Temporización
- AT
- CRON
- Casos prácticos

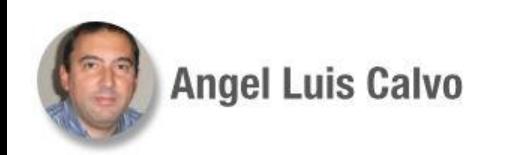

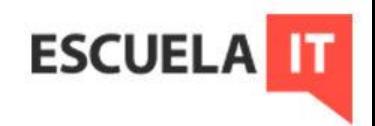

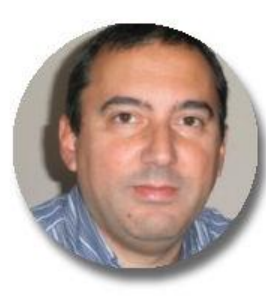

#### **Angel Luis Calvo**

angelonx@gmail.com

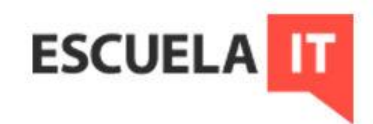

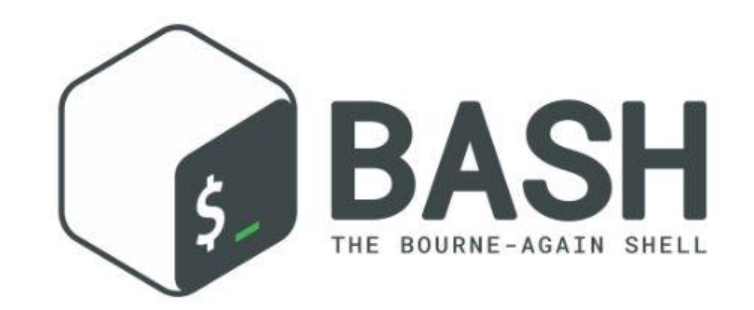

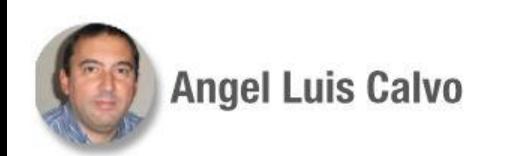

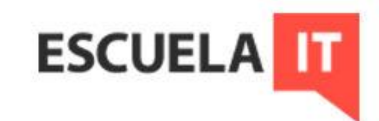

La automatización asegura una importante liberación de tareas administrativas, y a la larga, un mejor aprovechamiento de los recursos disponibles (siempre que esté bien hecha)

Uno de los pilares fundamentales reside en la temporización de trabajos, la programación de tareas a horarios y fechas establecidas.

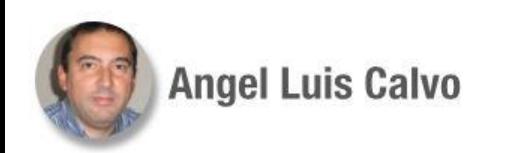

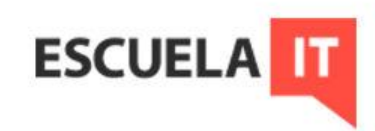

Para las temporizaciones habrá que tener en cuenta la importancia de los relojes de los sistemas y su sincronización.

Para ello contamos con el protocolo NTP, que permite a un equipo cliente sincronizarse con un servidor horario.

Con el comando date se puede establecer la hora, pero no es lo más recomendable. date +% $Z \rightarrow$  para conocer la zona horaria del sistema

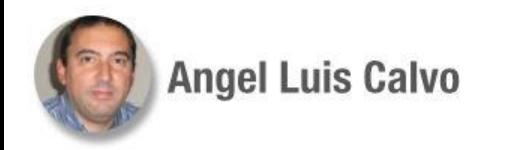

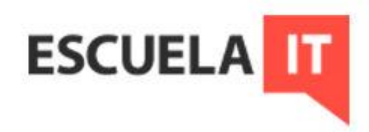

En distribuciones como Ubuntu se utiliza timedatectl, permite establecer huso horario y sincronizar por red la hora entre otras cosas. Se puede usar el comando ntp (instalándolo) para acciones más avanzadas.

Su archivo de configuración es /etc/ntp.conf

En ese archivo figura una lista de servidores, que podría ser en España:

server 0.hora.roa.es server 1.hora.rediris.es

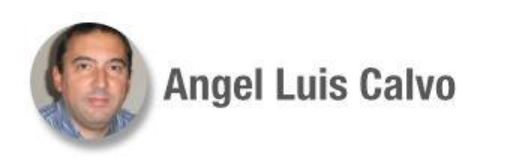

...

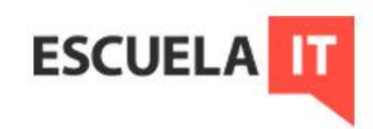

Si se quiere se puede incluir una sentencia server en ese archivo: server *192.168.24.15* → señalando a un servidor de la empresa que esté sincronizado con el exterior

Comandos ilustrativos:

 $ntpq -p \rightarrow para ver estado de los servidores horarios$ ntpdate -d *servidor* → para forzar la sincronización con un servidor.  $t$ zselect  $\rightarrow$  para seleccionar otra zona horaria watch ntpq -p  $\rightarrow$  lista de servidores, el  $*$  es con el que está sincronizado, *reach* indica la conectividad hacia el servidor.

**ESCUEL** 

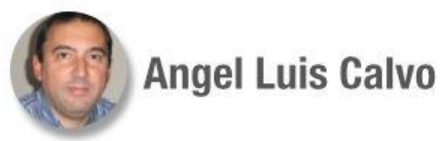

OJO:

- ¡La hora del reloj hardware, marcado por la BIOS, no tiene por qué coincidir con la del sistema!
- Esto puede crear problemas (muchos logs usan ese reloj para sus marcas)

Solución: sincronizar ambos, normalmente la del sistema será la buena, o debería ser :-)

hwclock  $-$ show  $\rightarrow$  para ver la hora del hardware

hwclock -w  $\rightarrow$  para que coja la del sistema

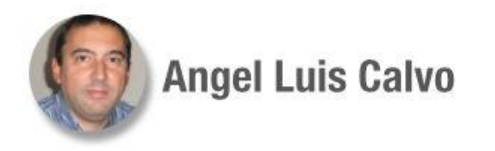

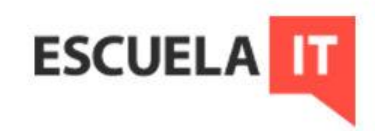

Crear un script consulta.sh, que consulte las zonas horarias de dos equipos y calcule la diferencia de horas entre ambos. (Deberá autenticarse en ssh a no ser que lo tenga ya sin pedir contraseña) #!/bin/bash

valor mi zona= $$(date +%z)$ 

mi\_zona= $$(date +%Z)$ 

matriz=(\$(ssh jefe@192.168.15.24 "bash -c" "'date +%z; date +%Z'"))

#bash -c asegura que los comandos permanezcan en nuestra terminal

valor\_otra\_zona=\${matriz[0]}

su\_zona=\${matriz[1]}

diferencia=\$((\${valor\_mi\_zona:1}-\${valor\_otra\_zona:1})) #El 1 es para eliminar el + que introduce date echo La diferencia de horas es \$diferencia horas

echo Nosotros estamos en la zona \$mi\_zona y ellos en \$su\_zona

echo FIN

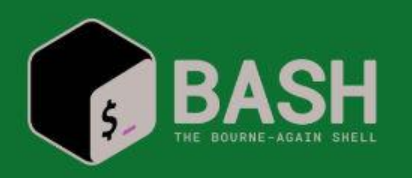

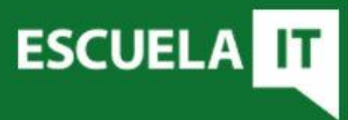

33\_

Para automatizar algo puede echarse mano de comandos conocidos. como *sleep*.

- Este comando introduce retardos temporales que podemos aprovechar, junto con comandos condicionales.
- Por ejemplo, generando un bucle infinito del que se salga cuando se produzca un evento.

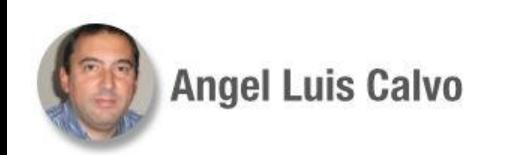

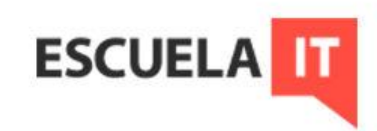

Crear un script copia con aviso.sh, que copie un archivo en otro, siempre que el destino exista, en caso contrario debe mandar un aviso de que el destino no está disponible, y mandar un mensaje cada 5 minutos mientras dure esta situación, hasta que por fin ya pueda hacerlo.

#!/bin/bash

#copiar un archivo en otro, si el destino existe, si no esperar 5 min.

while : ; do

- if [ -f "\$2" ] ; then
	- cp -v "\$1" "\$2"
	- echo Archivo copiado
		- exit 0 #Aquí rompemos el bucle infinito

else

 echo No se ha podido hacer aún la copia! sleep 5m

fi

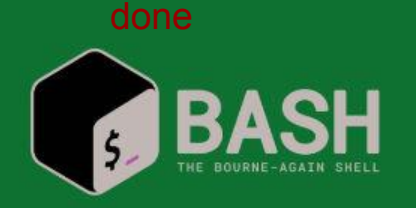

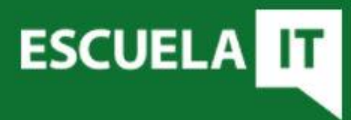

34\_

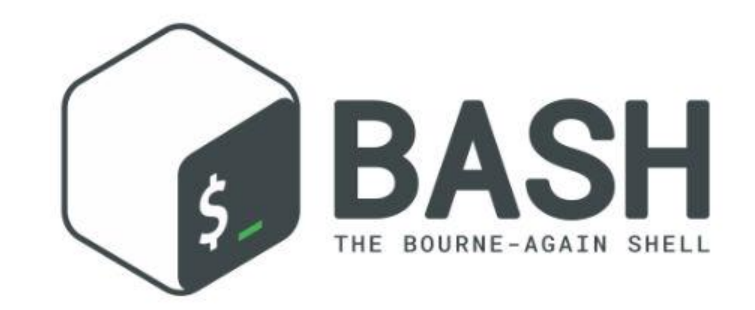

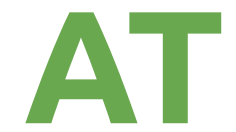

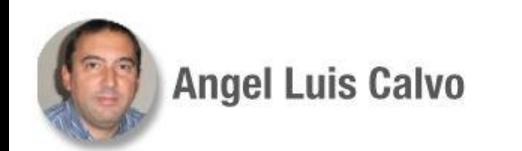

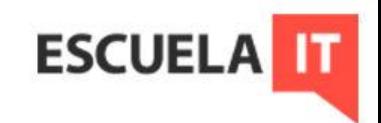

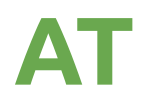

El comando *at* nos permitirá programar una tarea para que se ejecute en un determinado momento.

Consideraciones:

- No está pensado para realizar programaciones periódicas.
- No está pensado para su uso en archivos de configuración.
- No suele venir pre-instalado  $\rightarrow$  sudo apt install at

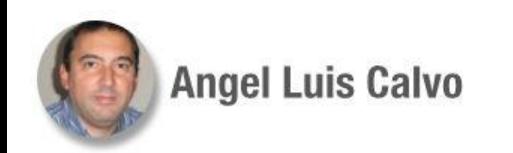

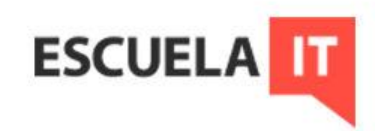

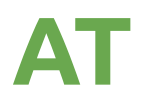

Al ejecutar el comando se introduce en un prompt de configuración. Comandos:

- at  $11:00 \rightarrow$  se debe especificar al menos la hora de ejecución, luego se indican los comandos
- at>touch prueba # a las 11:00 se ejecutará esto, cuando se termina de indicar comandos hay que pulsar CTRL-D

 $\text{atq} \rightarrow \text{lista}$  de trabajos programados  $atrm \rightarrow para$  eliminar programados

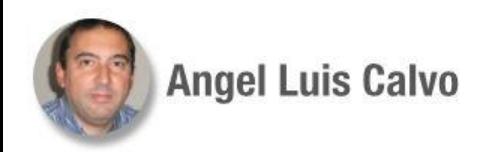

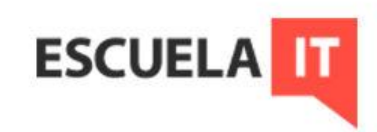

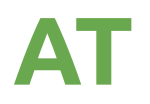

Ejemplos:

at 12:00 PM tomorrow #dispone de diversos comandos temporales at> cp \*.txt carpeta1 #se pueden poner comandos línea a línea at> touch archivo1 ; rm borrar.txt #o varios en una at> echo hola > saludo.txt #al ejecutarse en otro proceso, los mensajes por consola se pierden at> mi\_script.sh #se puede programar la ejecución de un script

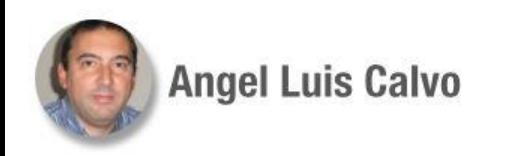

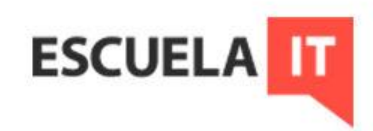

Crear un script at ejemplo.sh, que copie un archivo at prueba.txt, en una subcarpeta del curso llamada temporal. En caso de que se produzca un error, se desea que programe automáticamente una tarea para que realice la copia a las 13:00.

#### #!/bin/bash

#para copiar archivos especificos, que si da un error, programe una tarea #con at, para hacerlo más tarde

35\_

cp -v at prueba.txt /home/\$USERNAME/curso/temporal/ >> error.log

```
if \lceil $? -ne 0 1; then
       echo Hubo un error de copia >> error.log
       echo lo intentaremos a las 13:00
       echo "$0" | at 13:00
```
#### else

```
 echo Copia realizada >> error.log
```
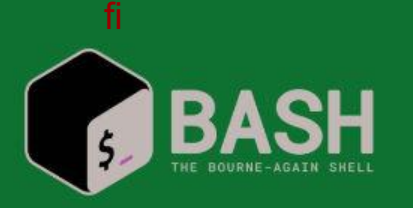

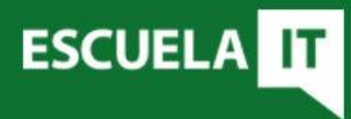

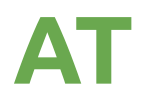

…

Si consultamos los procesos en ejecución, podremos encontrar el de at, si intentamos matarlo se genera otro nuevo. Debe cancelarse con atrm *nº*

ps aux | grep atd daemon6716 0.0 0.0 3792 2544 ? Ss 10:42 0:00 /usr/sbin/atd

Lo que sí se puede es parar el servicio atd con systemctl stop atd, para que deje de funcionar

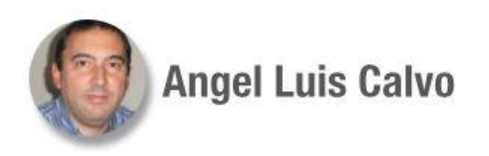

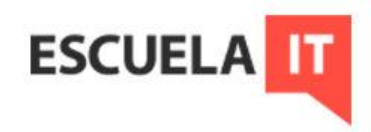

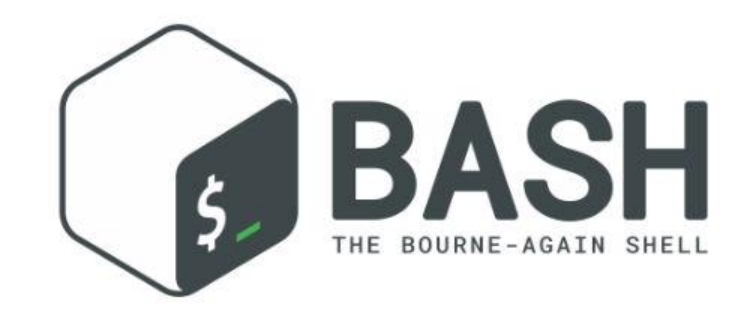

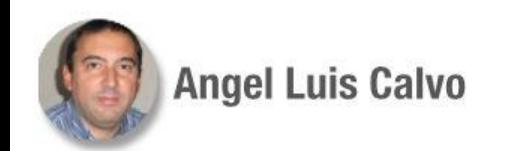

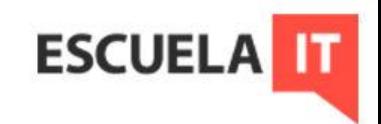

Se trata de un *daemon* que lanza las tareas programadas. Se ejecuta continuamente en 2º plano. Hay dos formas de configurarlo:

- Por usuario
- En general

Qué es un daemon: [https://es.wikipedia.org/wiki/Daemon\\_\(inform%C3%A1tica\)](https://es.wikipedia.org/wiki/Daemon_(inform%C3%A1tica))

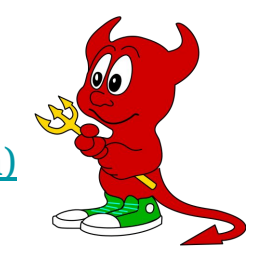

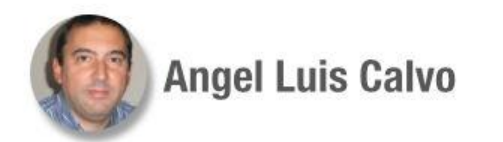

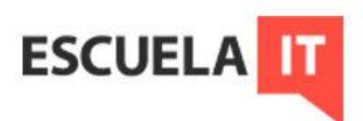

Todas las tareas las ejecuta en 2º plano.

Para configurarlo en general editaríamos (con permisos de root) el archivo /etc/crontab Es un archivo de texto, donde se pueden ir incluyendo líneas, en cada una de las cuales habría una tarea.

Además de ser un archivo, *crontab* también es un comando.

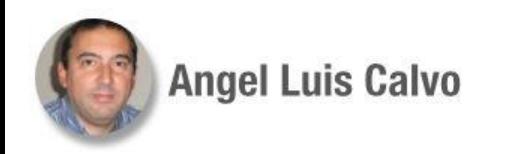

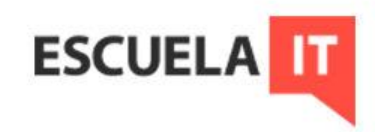

Para hacer una configuración por usuario, hay que utilizar el comando crontab -e durante la sesión de dicho usuario.

- Genera un archivo de configuración en el directorio /var/spool/cron/crontabs/ con el nombre del usuario (protege el principal)
- Abre el archivo en un directorio temporal, si sucede algo inesperado no se guardará.

Al ejecutarlo puede ofrecerte elegir un editor, por defecto suele usar vim. (se almacena en ~/.selected\_editor)

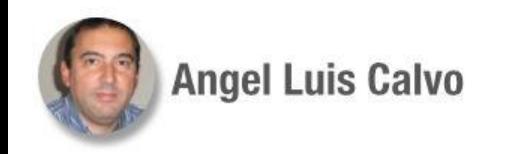

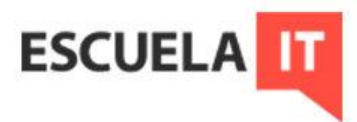

El archivo /etc/crontab tendrá una línea por cada tarea programada con la siguiente estructura:

5 campos de tiempo (minuto - hora - día del mes - mes - dia de la semana) seguido del usuario que realiza esa tarea y el comando a ejecutar (que puede ser un programa o un script)

Ejemplo:

30 22 8 2 sat root rm /tmp/temporal.txt #El sábado 8 de febrero a las 22:30 se borrará el archivo temporal.txt usando la cuenta de root

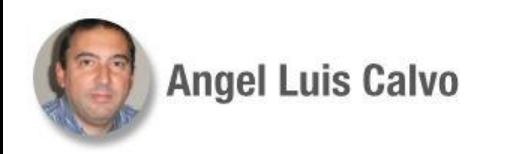

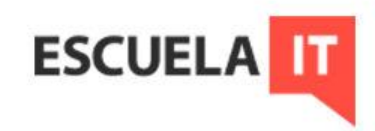

Ejemplos especiales:

20 9 1,15,30 \* \* #Esta combinación de valores de tiempo hacen referencia a todos los días 1, 15 y 30 de cualquier mes, a las 9:20 horas \*/15 \* \* \* 1,3,5 #Se ejecuta los lunes, miércoles y viernes cada 15 minutos

\* 5 \* \* mon #Cada minuto de la hora 5 de cada lunes

00 11 \* 7-9 0 #A las 11:00 de todos los domingos desde julio a septiembre

00 \* 1-31/2 dec \* #Cada hora en punto de cada dos días de diciembre

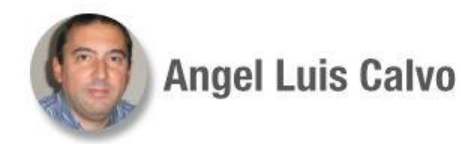

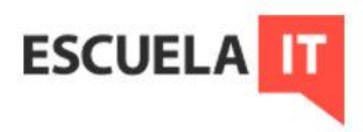

Todas las tareas se ejecutarán mientras los usuarios tengan permisos sobre ellas.

Si el equipo está apagado, cron no puede retomar la tarea. Para retomar tareas, fuera de plazo (asíncronas) está *anacron*.

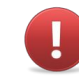

OJO: Los scripts deben probarse antes de automatizarlos

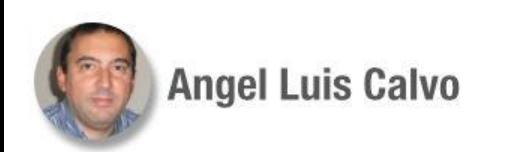

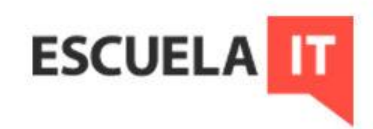

Consideraciones:

- Si se utiliza el comando crontab -e, no hay que especificar el usuario
- Los errores de cron se pueden analizar en /var/log/syslog, o en /var/log/cron

Ejemplo de crontab -e

For more information see the manual pages of crontab(5) and cron(8)

h dom mon dow command \* \* /home/jefe/Escritorio/scripts/muestro.sh

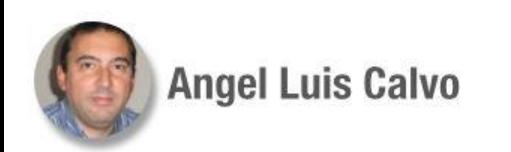

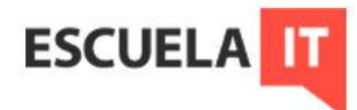

Más consideraciones:

- En /etc/crontab hay predefinidas tareas para que podamos poner scripts en carpetas especiales, para que se ejecuten diaria, semanal y mensualmente, y a cada hora (/etc/cron.hourly/, etc.)
- Podemos poner enlaces ahí, teniendo en cuenta que en al menos Debian y derivados no admiten nombres con punto. Esto es debido al comando run-parts.

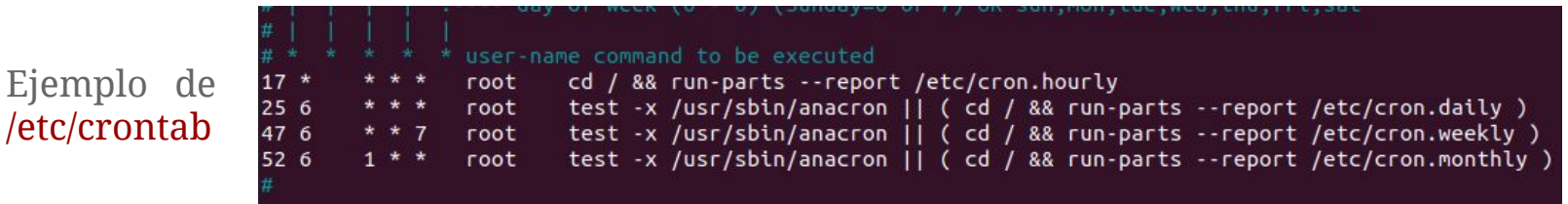

**ESCUEL** 

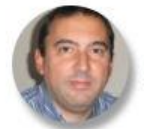

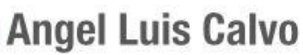

**Angel Luis Calvo** 

- Deberíamos usar el principal /etc/crontab solo para tareas que requieren el usuario root.
- El directorio /etc/cron.d/ también nos sirve para incluir archivos crontab, evitando tocar el principal.

Carpetas vistas desde Nautilus

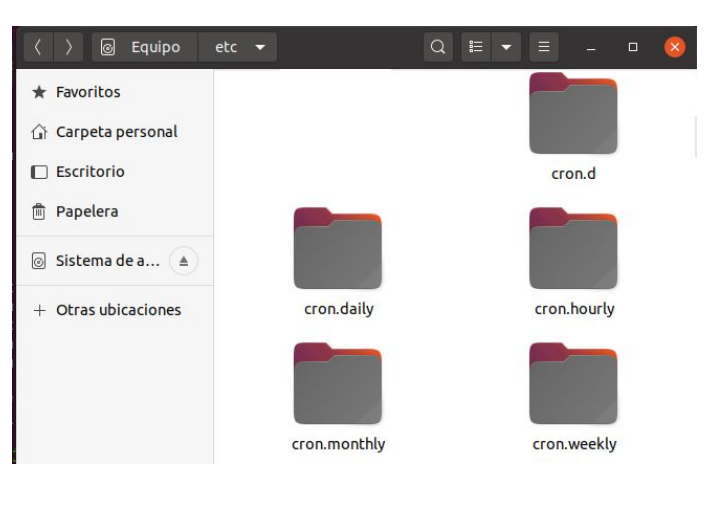

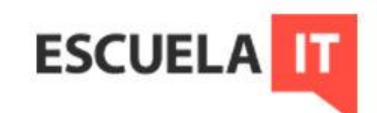

- Ojo a las rutas de los archivos, pueden acabar apareciendo los resultados en el home del usuario.
- Ojo a los permisos de usuario de los archivos que se generen en esas tareas.
- No es necesario reiniciar el servicio cada vez que se configura.

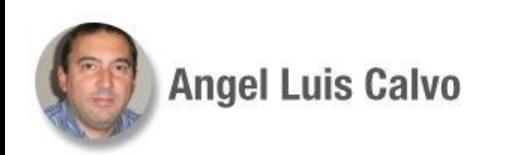

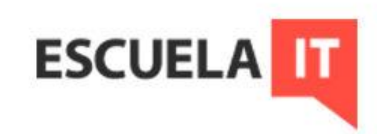

Plantear un script y una tarea, para que todos los días, a las horas en punto y a y media, se compruebe una carpeta y si contiene archivos los mueva a otra ubicación. #!/bin/bash

#Comprobaremos la carpeta curso/comprobar/ y si tiene archivos los llevaremos hacia curso/depósito #Fijamos variables de directorios para facilitar el manejo directorio=/home/jefe/curso/comprobar/

destino=/home/jefe/curso/deposito/

#Comprobación

```
vacio=$(ls "$directorio")
```

```
if \lceil "$vacio" = "" ] ; then
```

```
 echo Directorio vacío
```
#### else

 echo Directorio ocupado mv "\$directorio"\* "\$destino" echo Movidos

------------------- Continúa en la siguiente-----------------------

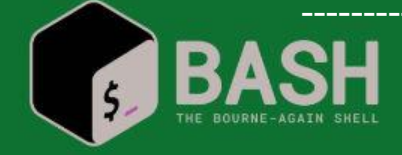

36\_

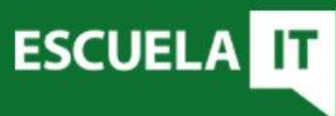

--------------------------------- Viene de la anterior --------------------------------------

Configuración de *cron*: (haciendo crontab -e) 00,30 00-23 \* \* \* /etc/cron.d/mover.sh #En los minutos valdría \*/30

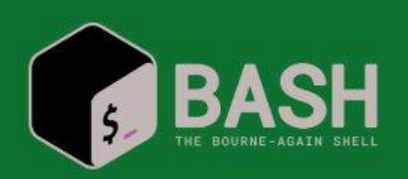

fi

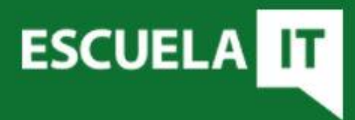

Para la configuración existen opciones abreviadas:  $\phi$ reboot  $\rightarrow$  Se ejecuta una vez, al arrancar el sistema  $\omega$ yearly  $\rightarrow$  Se ejecuta sólo una vez al año, sería como: 0 0 1 1  $^*$ @hourly  $\rightarrow$  Al primer minuto de cada hora: 0 \* \* \* \*

Y algunas más

Más info: <https://manpages.debian.org/buster/cron/crontab.5.en.html>

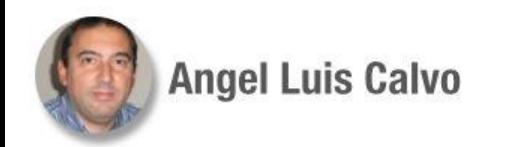

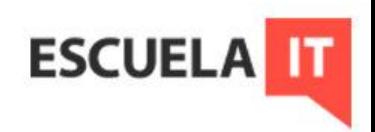

Las tareas cron pueden estar configuradas en múltiples sitios. Para comprobar cuáles hay:  $\mathbf{cron}$  -l  $\rightarrow$  lista las del usuario actual sudo cron -u *usuario* -l → lista las de otro usuario sudo ls -1 /var/spool/cron/crontabs  $\rightarrow$  para saber qué usuarios tienen tareas

Y al final, comprobar los directorios /etc/cron.d y compañeros

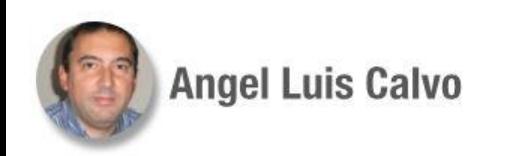

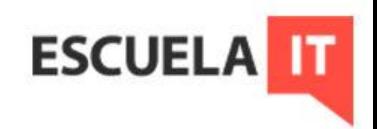

Hacer un script que liste todas las tareas programadas por usuarios mediante cron. #!/bin/bash #Para ver tareas programadas de todos matriz\_user=(\$(ls -1 /var/spool/cron/crontabs))

for  $((i=0; i<\frac{4}{1})$ ; i++))

#### do

 echo Usuario \${matriz\_user[\$i]} >> encontrados crontab -u \${matriz\_user[\$i]} -l | grep -v \# >> encontrados

done

echo Las de usuarios son:

cat encontrados

echo El resto

matriz\_carpetas=(/etc/cron.\*)

------------------- Continúa en la siguiente----------------------

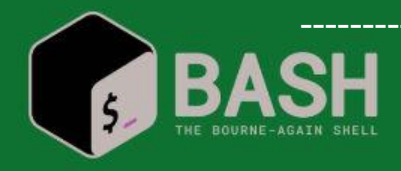

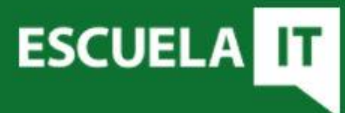

37\_

--------------------------------- Viene de la anterior --------------------------------------

```
for ((j=0; j<\{#matrix\_carpetas[^*]}; j++)
do
       ls -l ${matriz_carpetas[$j]}
done
echo FIN
```
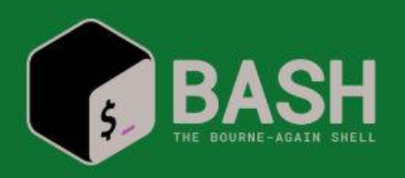

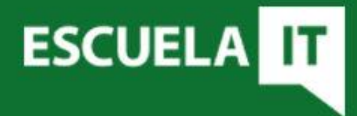

#### **CRON: anacron**

Cuando los equipos están apagados, cron no puede hacer nada. Al volver a encenderlos, cron no se preocupa. Habrá tareas de cron dedicadas a lanzar anacron, para que éste recupere tareas perdidas.

Se configura en /etc/anacrontab Su sintaxis: *Periodo - tiempo de espera - identificador - comando*

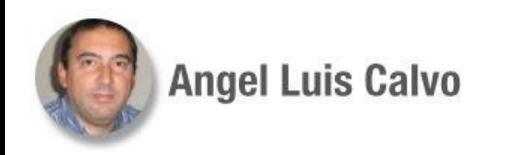

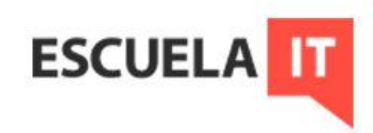

#### **CRON: anacron**

Ejemplo de anacrontab:

1 5 cron.daily run-parts --report /etc/cron.daily 7 10 cron.weekly run-parts --report /etc/cron.weekly @monthly 15 cron.monthly run-parts --report /etc/cron.monthly

Los periodos indican días, salvo las cláusulas con @. El tiempo de espera indica por ejemplo que si una tarea diaria no se ejecutó, se espera 5 minutos desde el arranque para hacerlo.

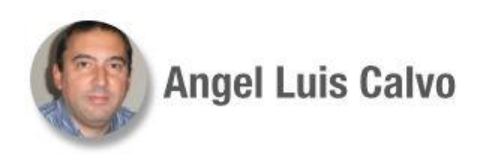

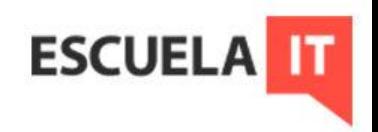

#### **CRON: anacron**

Las fechas de la última ejecución se almacenan en /var/spool/anacron

anacron  $-f \rightarrow$  para forzar a que se ejecuten las tareas aunque no estén pendientes

/etc/cron.d/anacron  $\rightarrow$  aquí cron define la tarea para que anacron se ejecute todos los días.

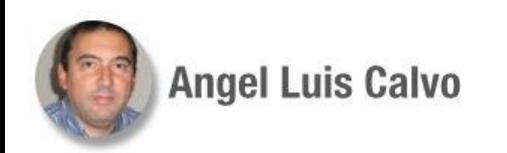

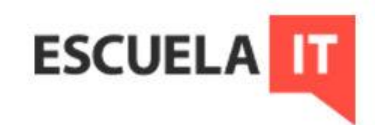

Establecer una tarea que compruebe el espacio en disco, generando un registro con el tamaño ocupado cada hora.

#!/bin/bash

#Este script comprueba el espacio libre en disco #Lo ejecutaremos en el minuto 21 de cada hora #Haremos un crontab en /etc/cron.d/ para ello espacio= $$(df - h | green sda1 | tr - s " || cut - d " " -f 4)$ echo Queda libre \$espacio >> /home/jefe/Escritorio/scripts/espacio.log date >> /home/jefe/Escritorio/scripts/espacio.log

En *cron\_espacio*: 21 00-23 \* \* \* jefe /home/jefe/Escritorio/scripts/espacio\_disco.sh

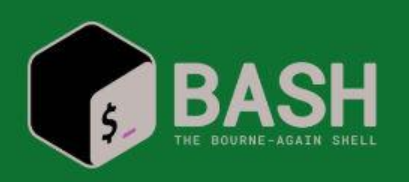

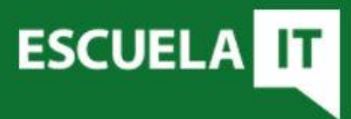

38\_

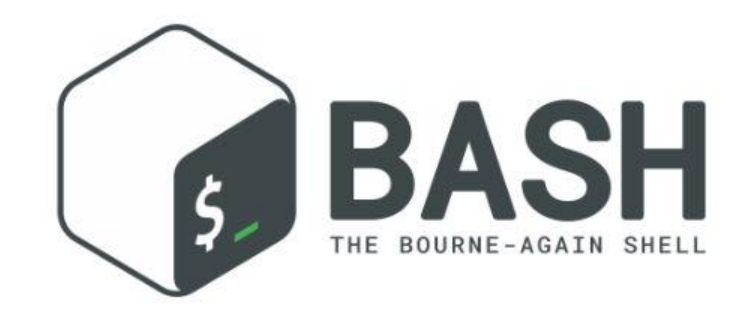

# **Casos prácticos**

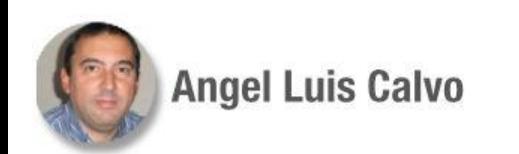

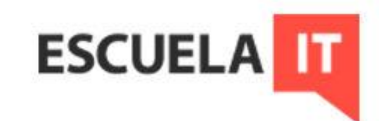

### **Casos prácticos**

Para la realización de diversos casos prácticos es necesario conocer otras herramientas y procedimientos.

- Sistemas de archivo
- Envío de correos
- Unidades de almacenamiento
- Comandos de redes

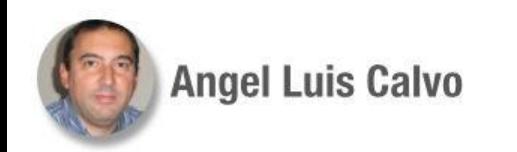

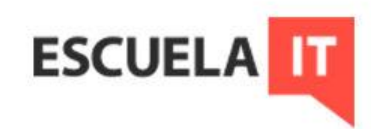

El comando mount se utiliza para montar sistemas de ficheros en la estructura de directorios de Linux.

- Para GNU/Linux las unidades físicas se manejan como archivos
- Unidades: discos, CD, USB, particiones, unidades de red,...
- Cada cosa debe ir montada en un directorio
- Solo hay un raíz (/) en el árbol de directorios del sistema

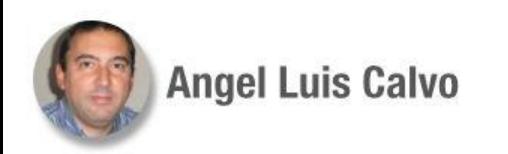

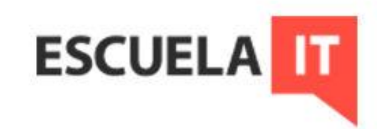

Sintaxis:

mount [-*parámetros*] [-t *tipo\_sistema\_archivo*] [-o *opciones*] *dispositivo punto\_de\_montaje*

Tipos de sistemas de archivo (habituales):  $ext4 \rightarrow$  muy utilizado en particiones Linux  $ntfs \rightarrow NTFS$  de Windows  $nfs \rightarrow$  sistema de red smbfs ó cifs  $\rightarrow$  sistema de red samba  $t$ mpfs  $\rightarrow$  sistema de disco en RAM

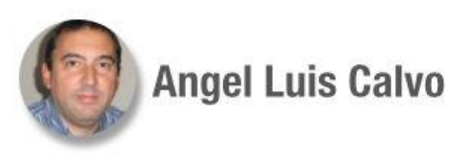

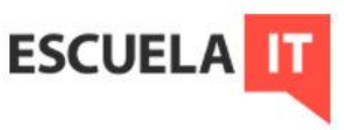

Ejemplo:

Carpeta compartida por un servidor samba, llamada datos Punto de montaje en nuestro sistema: ~/servidor

sudo mount -t cifs -o username=angel,password=angel //192.168.10.12/datos ~/servidor

Si accedemos a nuestro directorio servidor, veremos lo que hay compartido en el servidor samba.

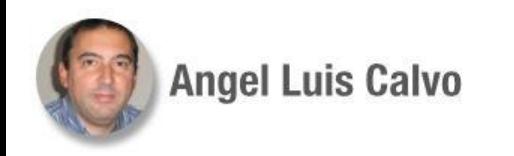

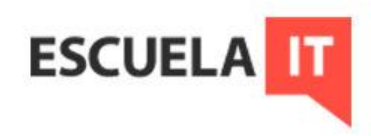

Para comprobar las unidades que hay montadas se ejecuta mount. Para desmontar usamos umount.

Ojo: las unidades montadas directamente con este comando, se desmontan automáticamente al reiniciar el equipo.

Solución:

- Crear un script que arranque con el equipo.
- Usar el archivo de sistema /etc/fstab

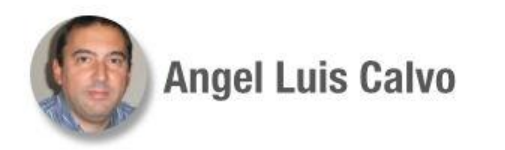

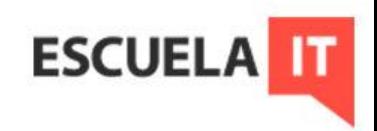

Mediante un script, copiar los archivos seleccionados como parámetro en el servidor samba, montando previamente la unidad. (Debe ejecutarse con sudo y tener creado previamente el punto de montaje) #!/bin/bash

#copiaremos el primer parámetro en el servidor samba

```
#antes montaremos la unidad
```

```
if [ $# -eq 0 ]
```

```
 then
```

```
 echo No pusiste parámetro
 exit 1
```

```
fi
```
mountpoint /home/jefe/servidor #Comprobamos si ya está montado para evitar duplicidades if  $[$  \$? -eq 0 ] then

```
 echo Ya está montado
```
------------------- Continúa en la siguiente----------------------

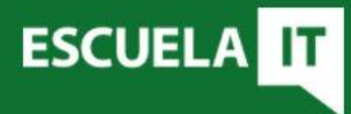

39\_

--------------------------------- Viene de la anterior --------------------------------------

else

echo No está montado aún

mount -t cifs -o username=angel,password=angel //192.168.15.24/datos /home/jefe/servidor

```
 if [ $? -ne 0 ]
```
then

```
 echo Error de montaje
```

```
 exit 2
```
fi

```
fi
```

```
while [ $# -gt 0 ]
```

```
 do
```
 cp -v "\$1" /home/jefe/servidor shift

```
done
```
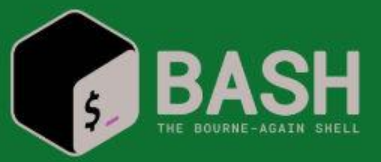

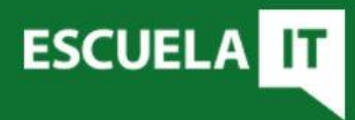

Sintaxis de /etc/fstab

Unidad a montar - Punto de montaje - Sistema de archivo - Opciones (solo lectura, usuario, etc.) - Usar *dump* (0 ó 1) - Uso de *fcsk* (0,1,2)

#### Ejemplo: //192.168.20.10/carpeta\_remota /home/usuario/punto\_de\_montaje cifs username=pepe,password=pepe,rw,iocharset=utf8 0 0

Si se añade una entrada se puede cargar sin reiniciar mediante: mount -a

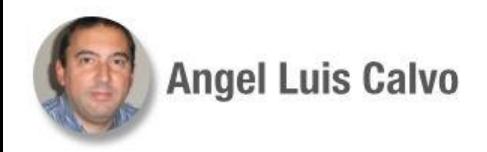

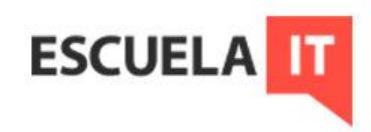

### **Casos prácticos: disco RAM**

Un disco RAM es un trozo de RAM que se utilizará como si fuese una partición de disco duro normal.

Ventajas:

- **Velocidad**
- Menor desgaste de disco físico

Desventajas:

- Volatilidad
- Tamaño limitado

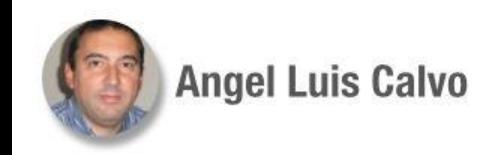

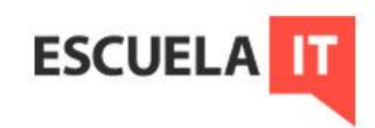

### **Casos prácticos: disco RAM**

Para conseguirlo basta con realizar el montaje. En el fstab:

El dispositivo puede tener cualquier nombre, lo habitual es montarlo en /tmp, hay que crear la subcarpeta *discoram /tmp/ram* tmpfs defaults,size=*512M*

Para montarlo sin hacerlo permanente: sudo mount -t tmpfs -o size=512m *discoram /tmp/ram*

Para comprobarlo podemos ejecutar mount

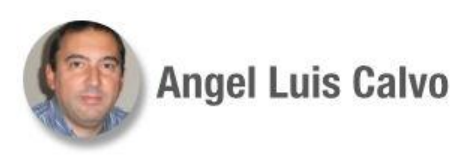

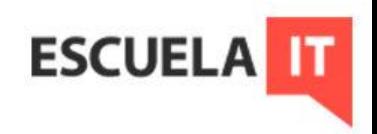

Desarrollar un script que libere periódicamente el contenido del disco RAM, salvándolo en un servidor remoto, a la 1, a las 5 y a las 13:00.

Lo hará creando directorios con la marca del día, previendo que no se muevan los archivos que estén abiertos.

#### #!/bin/bash

- # para mover los archivos de una unidad RAM
- # Revisa el contenido de esa unidad y lo pasa a disco duro

40\_

ram="/tmp/ram"

servidor="/mnt/servidor" #unidad remota, previamente montada

 $dia = $(date +%F)$ 

cd \$ram

for  $i$  in  $\$($  ( $\{$  s -1)  $\$ ; do

 lsof \$i &> /dev/null #comprueba los archivos abiertos para no moverlos todavía if [ \$? -ne 0 ] ; then #si es cero el archivo está abierto

------------------- Continúa en la siguiente----------------------

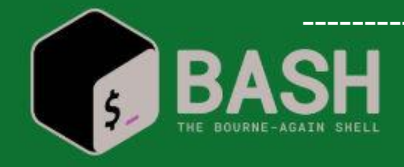

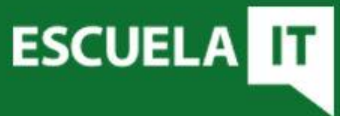

--------------------------------- Viene de la anterior --------------------------------------

 mkdir -p \$servidor/\$dia #-p para que no proteste si ya existe mv \$i \$servidor/\$dia fi done

#Para programarlo, a las 1, 5 y 22, por ejemplo todos los días # en el crontab 00 1,5,22 \* \* \*

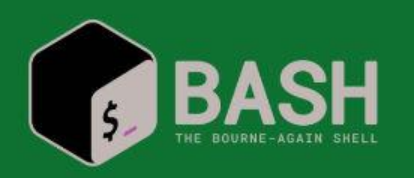

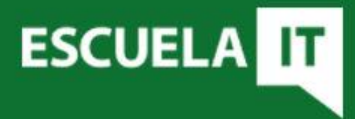

### **Casos prácticos: disco RAM**

Es importante controlar el rendimiento y el uso de memoria. Para comprobar que funciona, además de mount, podemos usar free para ver la cantidad de memoria disponible.

Otros comandos interesantes son top y htop

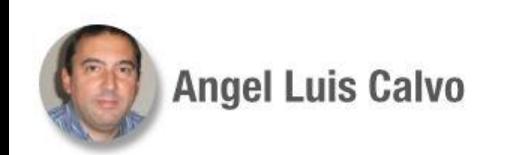

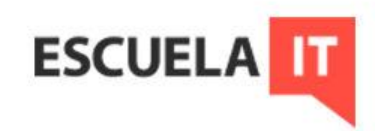

### **Casos prácticos: e-mail**

Es muy interesante poder enviar correos de aviso por incidencias. Lo podemos hacer vía comando con mail.

La sintaxis, entre otras opciones: mail -s "asunto" dirección@correo\_destino <<< "cuerpo del mensaje"

Se puede tener un texto preconfigurado y redirigirlo: mail -s "asunto" dirección@correo\_destino < Archivo\_mensaje.txt

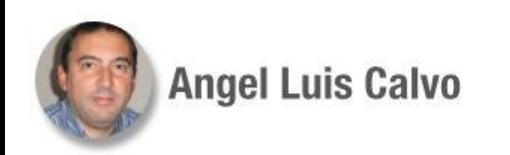

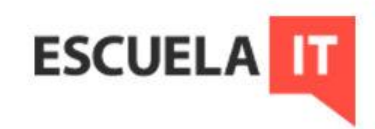

Script que comprueba por ping el estado de un servidor. Si lo detecta caído avisará por correo. Se ejecutará cada 30 minutos, entre las 5:00 y las 20:00.

#### #!/bin/bash

#Ejecutamos 5 vecesping a intervalos de 2 segundos si falla #para evitar fallos momentáneos servidor=192.168.15.24 contador=0 fecha=\$(date) for num in {1..5} ; do ping -c 1 "\$servidor" &> /dev/null if [ \$? -eq 1 ]; then sleep 2 #falló el ping contador=\$((\$contador + 1))

#### fi done

------------------- Continúa en la siguiente----------------------

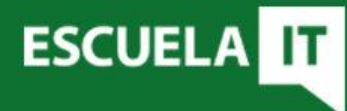

41\_

--------------------------------- Viene de la anterior --------------------------------------

if [ "\$contador" -eq 5 ]; then echo Servidor caído "\$fecha" >> /home/jefe/alerta\_servidor mail -s "Servidor caído" micorreo@gmail.com <<< "Alerta de caída" fi

#En el cron: \*/30 5-20 \* \* \*

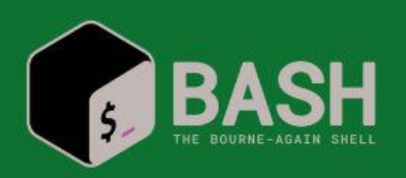

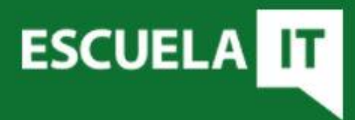

### **Casos prácticos: e-mail**

Hay que tener en cuenta que se debe configurar el cliente de correo con una cuenta válida, por ejemplo, de *Gmail*. Hay que permitir en ese caso las aplicaciones no seguras.

Es bueno contar con una cuenta que se use solamente para esto.

Para más info: <https://juantrucupei.wordpress.com/2016/07/13/enviar-correo-gmail-con-exim4/>

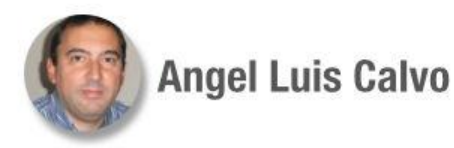

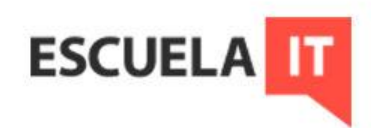

1.- Crear un script que realice lo siguiente: copiar los archivos indicados como parámetro, en el directorio curso/mis\_copias/. Este directorio es un punto de montaje de un servidor, donde siempre hay un archivo índice llamado index.txt. Si no se encontrara este archivo, deberá intentar montar la unidad otra vez. Si falla deberá programar una tarea para que lo vuelva a hacer al cabo de una hora.

2.- En una unidad RAM, además de archivos, hay carpetas con el nombre de la fecha del día en que fueron creadas. Crear un script para que libere la unidad de dichas carpetas, moviéndolas a un directorio distinto. Asegurarse antes de que las carpetas no contienen archivos ocupados. Programar una tarea para que esto se haga cada hora de 12:00 a 20:00. 43\_

3.- Crear un script que compruebe el uso de memoria, de tal forma que si es inferior a 512MB libres, vacíe la unidad RAM, poniendo todos sus archivos en el disco, y desmonte dicha unidad. El script debe ser capaz de programar una tarea en cron para que haga esta comprobación cada hora, si es que no estuviese programado ya en /etc/cron.d/ram\_cron 44 $\_$ 

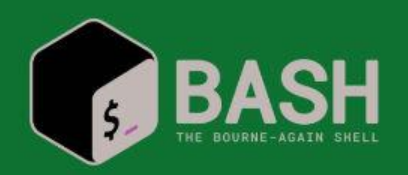

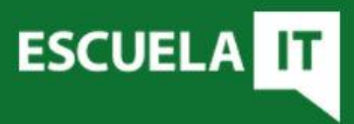

42\_

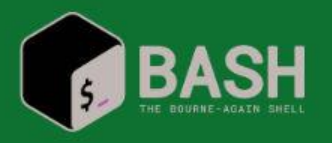

1.-

#!/bin/bash

#Copiar los archivos del primer parámetro en curso/miscopias #Reintentar si falla el montaje al cabo de una hora if  $[$  \$# -eq 0 ]

then echo Faltan parámetros exit 1

#### fi

```
#variables para ir usando
hora actual=\$(date +\%H)hora=\$(\$hora actual + 1))
minuto=$(date +%M)
carpeta=/home/jefe/curso/mis_copias/
#ejecución
if [ -f "$carpeta"index.txt ]; then
     while [ $# -ge 1 ]
```
------------------- Continúa en la siguiente----------------------

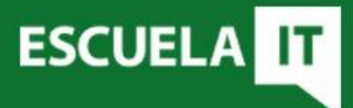

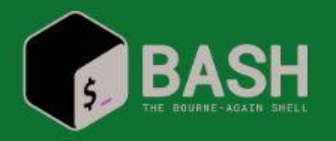

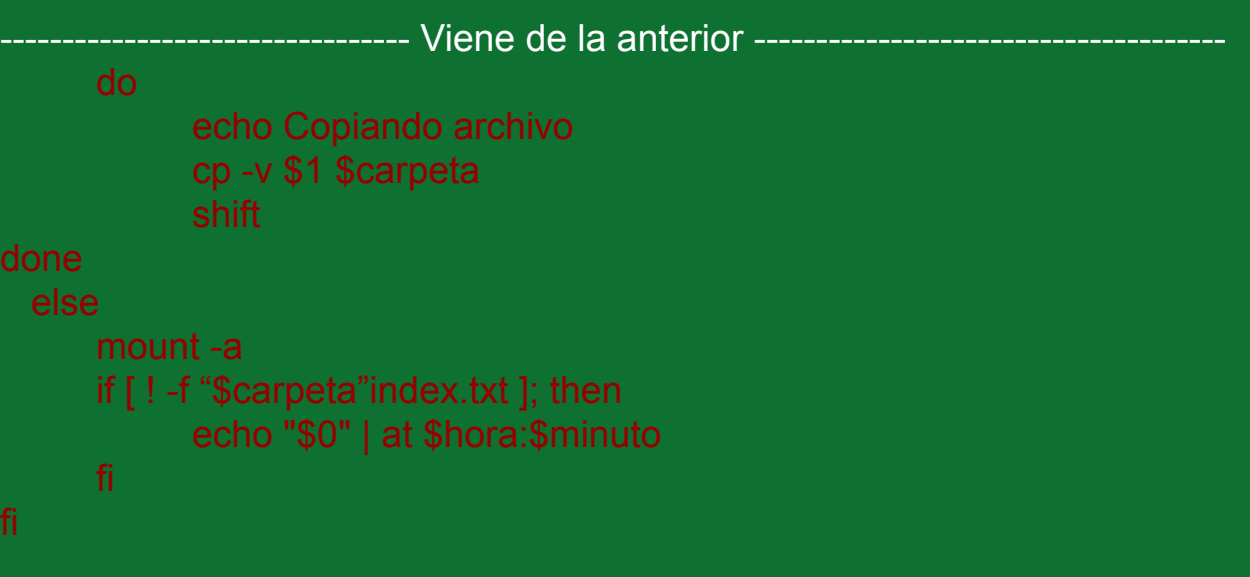

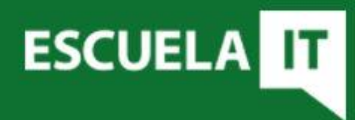

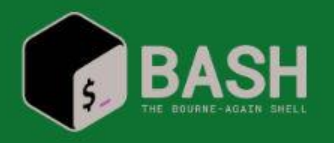

#### 2.-

#!/bin/bash

# para mover carpetas de una unidad RAM ram="/tmp/ram" directorio="/home/jefe/curso" cd \$ram ls -1d \*/ > listado.borrable while read dia

do

```
 for i in $(ls -1 $ram/$dia*) ; do #movemos los archivos
 lsof $i &> /dev/null
       if [ $? -ne 0 ]; then #0 si archivo abierto
```

```
 mkdir -p $directorio/$dia
```
------------------ Continúa en la siguiente----------------------

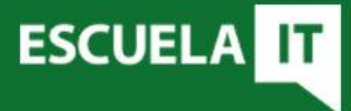

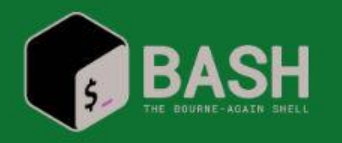

--------------------------------- Viene de la anterior --------------------------------------

 mv \$i \$directorio/\$dia fi done rmdir \$dia &> /dev/null #si queda vacía, la borramos done < listado.borrable

En el cron: 00 12-20 \* \* \*

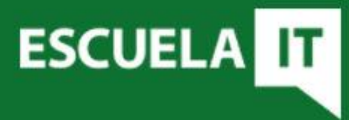

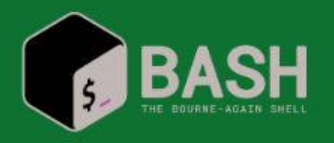

#### 3.-

#!/bin/bash

#Comprobar uso de memoria, para liberar RAM si es necesario archivo\_crontab=/etc/cron.d/ram\_cron touch \$archivo\_crontab nombre=\${0:2} #eliminamos el ./ de \$0 mem\_libre=\$(free | grep Memoria | tr -s " " | cut -d " " -f 4) liberar (){ mv /tmp/ram/\* /home/jefe/curso/ram umount /tmp/ram }

```
tarea (){
cat $archivo_crontab | grep $nombre > linea_cron
if [ ! -s linea_cron ] ; then #archivo vacío
      echo "00 00-23 * * * root /home/jefe/curso/$nombre" >> $archivo_crontab
fi
}
```
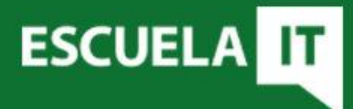

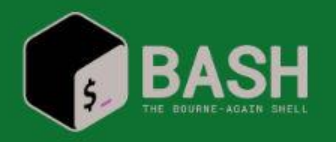

--------------------------------- Viene de la anterior --------------------------------------

if [ \$mem\_libre -lt 524288 ] #liberar memoria si bajamos de 512MB then

liberar

else

echo No es necesario liberar

fi

tarea

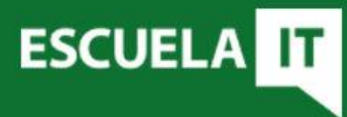

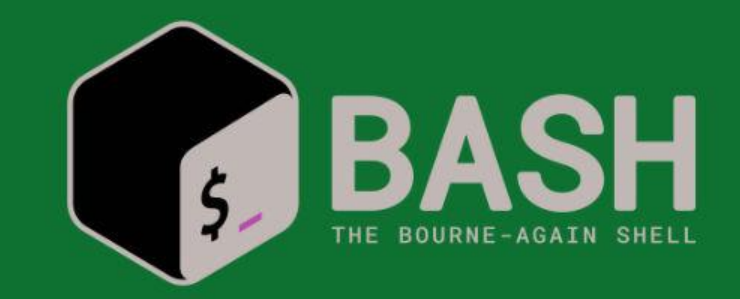

# **GRACIAS!!**

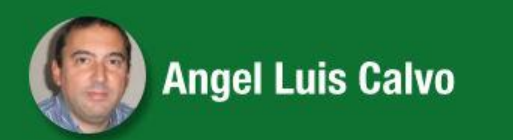

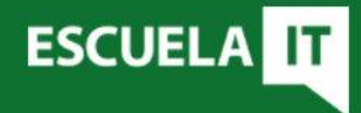